# **BIXOLON® Handbuch Druckerinstallation & Sicherheitshinweise**

## **THERMODRUCKER SRP-275III**

#### **◈ Information**

Diese Installationsanleitung ist eine kurz gefasste Ausführung aller für die Installation des Druckers notwendigen Informationen. Umfangreichere Informationen finden Sie im Benutzerhandbuch auf der im Lieferumfang enthaltenen CD. Inhalte der CD:

- 1. Handbuch: Benutzerhandbuch, Code-Tabelle und Steuerbefehle
- 2. Treiber: Windows-Treiber, OPOS-Treiber
- 3. Dienstprogramme: Logo-Download-Tool und Virtual-Memory-Switch-Steuertool

Wir von BIXOLON arbeiten ständig an Verbesserungen und Aktualisierungen der Funktionen und der Qualität aller unserer Produkte. Die Produktspezifikationen und/oder der Inhalt des Benutzerhandbuchs können sich in der Zukunft ohne vorherige Ankündigung ändern.

#### **◈ Komponenten**

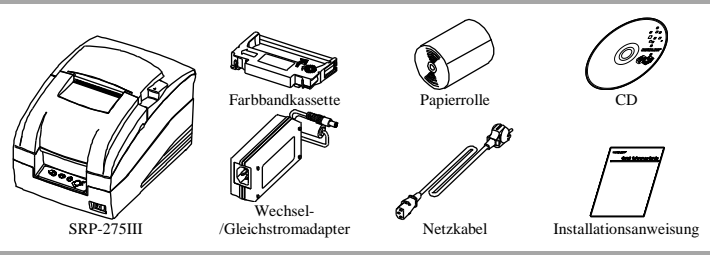

#### **◈ Anschließen der Kabel**

- 1. Schalten Sie den Drucker und den Host-ECR (Host-Computer) aus.
- 2. Stecken Sie den Netzstecker in den Adapter und dann den Adapter in den Netzanschluss am Drucker.
- 3. Prüfen Sie das Schnittstellenkabel (seriell, parallel, USB oder Ethernet) und schließen Sie das Schnittstellenanschlusskabel entsprechend an.
- 4. Schließen Sie das Schubladenauswurfkabel am Anschluss für den Schubladenauswurf am Drucker an.
- ※**Verwenden Sie nur den im Lieferumfang des Druckers enthaltenen Adapter.**

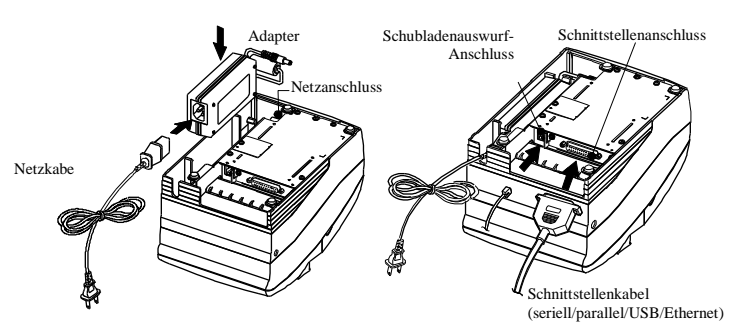

#### **◈ Installation der Farbandkassetten**

1. Drehen Sie vor dem Einlegen der Farbbandkassette den Knopf im Uhrzeigersinn, um ein Verdrehen des Bandes zu verhindern.

2. Öffnen Sie die vordere Abdeckung des Druckers und entnehmen Sie die alte Farbbandkassette, falls eine eingelegt ist.

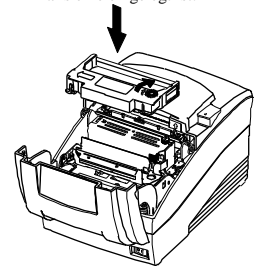

- 3. Legen Sie die Farbbandkassette wie in der Abbildung dargestellt so ein, dass das Band auf den hinteren Teil des Druckkopfes ausgerichtet ist.
- 4. Drehen Sie den Knopf noch einmal im Uhrzeigersinn, damit sich beim Einlegen der Farbbandkassette das Band frei in der Kassette bewegen kann.
- 5. Schließen Sie die vordere Abdeckung des Druckers.

#### **※ Hinweis**

Die Verwendung nicht autorisierter Kassetten kann zu einer schlechten Druckqualität und zu Fehlfunktionen und damit zum Erlischen der Gewährleistung führen. Weitere Informationen über die Farbbandkassette finden Sie

in den Produktspezifikationen dieser Anleitung.

### **◈ Einlegen der Papierrolle**

1. Öffnen Sie die hintere Abdeckung.

- 2. Legen Sie eine neue Papierrolle ein. Achten Sie hierbei auf die richtige Ausrichtung.
- 3. Ziehen Sie einen kleinen Teil des Papiers heraus und schließen Sie die Abdeckung.

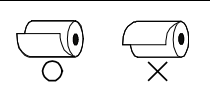

#### **◈ Verwenden des Bedienfelds**

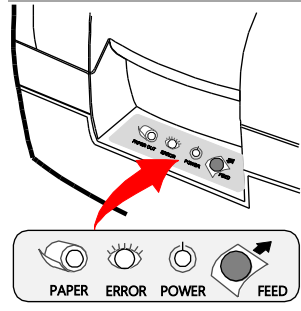

**•** FEED (Zuführtaste) Betätigen Sie die Taste FEED (Zuführung) einmal, um das Papier ein Stück nachzuführen. Halten Sie die Taste FEED (Vorschub) gedrückt, um das Papier kontinuierlich nachzuführen, bis die Taste losgelassen wird.

- **•** POWER (Netztaste, grüne LED)
- Beim Einschalten leuchtet eine grüne LED auf. **•** ERROR (Fehler, rote LED)
- Bei einem Fehler leuchtet eine rote LED auf. (Beispiele: kein Papier, Abdeckung fehlt, usw.). **•** PAPER OUT (kein Papier mehr, rote LED) Die Papier-LED leuchtet, wenn sich das Papier dem Ende zuneigt. Ist das Papier verbraucht, leuchten die Papier-LED und die Fehler-LED..

#### ◈ **DIP-Schalter-Einstellungen**

Die DIP-Schalter-Einstellungen müssen bei ausgeschaltetem Drucker vorgenommen werden. Änderungen, die bei eingeschaltetem Drucker vorgenommen werden, werden nicht übernommen.

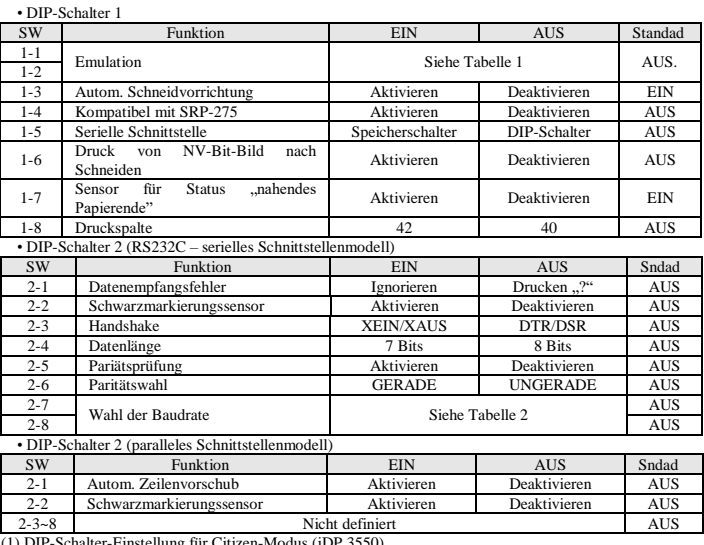

ung für Citize • DIP-Schalter 1

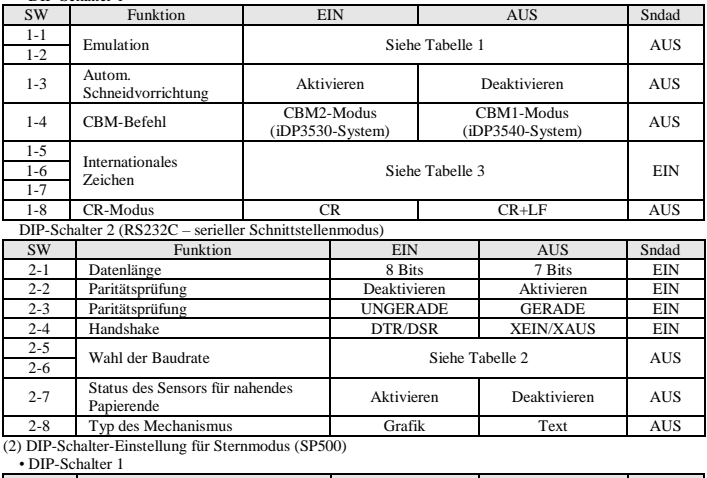

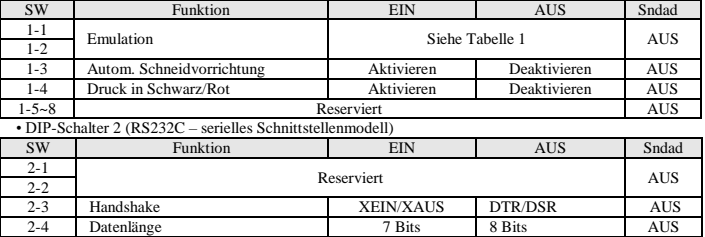

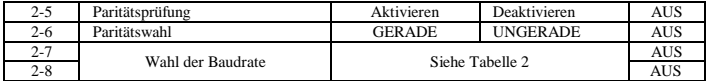

#### • Tabelle 1 – Wahl der Emulation • Tabelle 2 – Wahl der Übertragungsrate (bps)

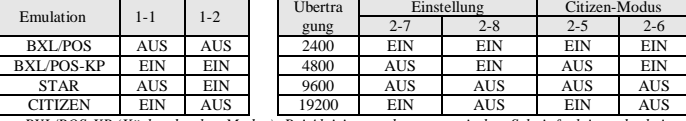

*- BXL/POS-KP (Küchendrucker-Modus): Bei Aktivierung der automatischen Schnittfunktion oder bei wenig Papier ertönt ein akustisches Signal.*

• Tabelle 3 – Auswahl Sprache

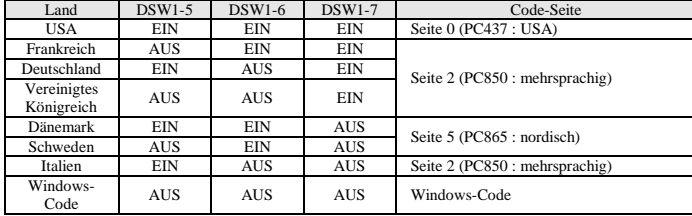

#### ◈ **Selbsttest**

1. Schalten Sie den Drucker aus und schließen Sie die Papierabdeckung.

- 2. Schalten Sie bei gedrückter FEED-Taste den Drucker ein und halten Sie die Taste gedrückt, bis die Papierzuführung beginnt. Der Selbsttest beginnt mit Druck der Druckereinstellungen und Schnitt des Papiers. Danach wird pausiert. (Fehler-LED leuchtet)
- 3. Betätigen Sie die FEED-Taste, um das ASCII-Muster zu drucken
- 4. Nach dem Druck des ASCII-Musters wird der Selbsttest automatisch beendet.

#### **※ Hinweis**

Über den Selbsttest kann geprüft werden, ob der Drucker ordnungsgemäß arbeitet. Es werden die Druck-Qualität, die ROM-Version und die DIP-Schalter-Einstellungen geprüft.

#### **◈ WEEE (Waste Electrical and Electric Equipment)**

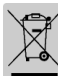

Die auf dem Produkt und in der Dokumentation dargestellte Kennzeichnung weist darauf hin, dass das Gerät nach Ablauf der Lebensdauer nicht mit dem Hausmüll entsorgt werden darf. Bitte trennen Sie zur Vermeidung möglicher Umwelt- oder Gesundheitsschäden durch unkontrollierte Abfallentsorgung dieses Gerät von anderen Abfällen und recyceln Sie es, um den nachhaltigen Gebrauch der Materialressourcen zu unterstützen. Privathaushalte wenden sich entweder an den Händler, bei dem das Produkt gekauft wurde, oder an die entsprechenden Behörden, um

Informationen über die ordnungsgemäße und umweltsichere Entsorgung zu erhalten. Wenn Sie das Gerät in der Firma benutzen, sollten Sie sich an Ihren Zulieferer wenden und die entsprechenden

Bedingungen über die Rücknahme oder Entsorgung im Kaufvertrag nachlesen. Dieses Gerät sollte nicht zusammen mit anderen gewerblichen Abfällen entsorgt werden..

#### ☎ **BIXOLON Co., Ltd.**

#### **● Website** http://www.bixolon.com

#### **● Zentrale Korea**

(Add) 7~8F, (Sampyeong-dong), 20, Pangyoyeok-ro241beon-gil, Bundang-gu, Seongnam-si, Gyeonggi-do, 13494, Korea (ROK) (Tel.) +82-31-218-5500

#### **● Niederlassung USA**

(Add) BIXOLON America Inc., 3171 Fujita St, Torrance, CA 90505 (Tel.) +1-858 764 4580

**● Zweigstelle für Europa** (Add) BIXOLON Europe GmbH, Tiefenbroicher Weg 35 40472 Düsseldorf (Tel.) +49 (0)211 68 78 54 0

#### **◈ Sicherheitshinweise**

Befolgen Sie die folgenden Sicherheitshinweise bei der Verwendung des Gerätes, um Gefahren und Materialschäden vorzubeugen

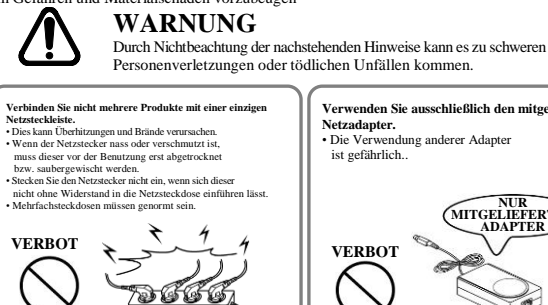

**Ziehen Sie nicht am Netzstromkabel, um den**

4

**Netzstecker aus der Steckdose zu ziehen.** • Das Kabel kann beschädigt werden und es kann zu einem Brand oder zum Defekt am Drucker kommen.

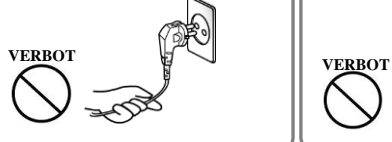

**Netzstecker nicht mit nassen Händen in die Steckdose stecken oder daraus herausziehen.** • Sie könnten sonst einen Stromschlag erleiden.

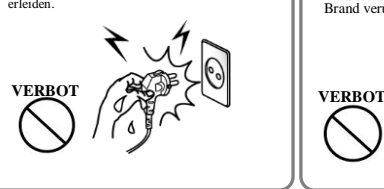

**schweren Gegenstände darauf abstellen.** • Ein beschädigtes Kabel kann einen Brand verursachen p

**Das Netzstromkabel nicht knicken und keine**

**Bewahren Sie die Plastikhülle für Kinder unzugänglich auf.** • Anderenfalls könnte ein Kind die Hülle über den Kopf ziehen und darin ersticken

**Verwenden Sie ausschließlich den mitgelieferten**

**NUR MITGELIEFERTEN ADAPTER**

 $\sqrt{2}$ 

• Die Verwendung anderer Adapter ist gefährlich..

Ø

 $\mathbb{A}^n$ 

**Netzadapter.**

**VERBOT**

**ACHTUNG** Durch Nichtbeachtung der nachstehenden Hinweise kann es zu leichten Verletzungen oder Schäden am Gerät kommen..

**BewahrenSiedasAntiKondensationsmittelfür** Wenn Sie aus dem Drucker Rauch außteigen schen oder am<br>Drucker einen ungewöhnlichen Geruch oder ein eigenartiges<br>Geräusch wahrmehmen, ziehen Sie sufort den Netzstecker aus der<br>Sieckdose und führen Sie auschl-ießend die fol **Kinder unzugänglich auf.** • Andernfalls können die Kinder das Mittel verschlucken • Schalten Sie den Drucker aus und ziehen Sie den Netzstecker aus der Netzsteckdose. • Warten Sie, bis kein Rauch mehr aus dem Drucker aufsteigt. Rufen Sie dann Ihren Händler an und bitten Sie ihn, das Gerät zu reparieren. **NETZSTECKER**  $\overline{1}$ **VERBOT PRUCKER SO ABZIEHEN** E x 路 **Stellen Sie den Drucker auf einer stabilen Verwenden Sie nur genehmigte Zubehörteile und versuchen Sie nicht, den Drucker selbst Unterlage auf.** • Sollte der Drucker herunterfallen, so kann er zerbrechen und es bestehtVerletzungsgefahr. **auseinanderzubauen, zu reparieren oder DRUCKER AUSEINANDER BAUEN VERBOTEN**  $\mathbb{Z}$  $\sqrt{\frac{2}{\alpha}}$  $\mathcal{A}_{\mathbb{B}_k}$ **VERBOT**  $\sqrt{ }$  $\mathscr{B}$ גנרי استحكا

Lassen Sie keine Flüssigkeiten oder sonstigen<br>Fremdkörper in den Drucker eindringen.<br>• Sollte dies geschehen, so schalten Sie den<br>Drucker aus und ziehen Sie den<br>Netzstecker aus der Steckdose. Wenden<br>Sie sich dann an Ihren  $\bigotimes_\circ$ **VERBOTDRUCKER**

**р**

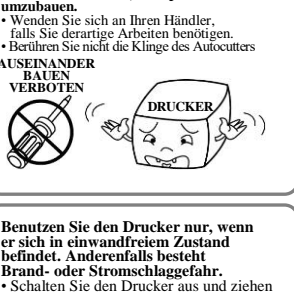

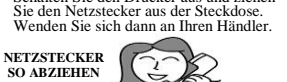

e

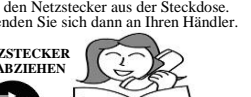

**DRUCKER HÄNDLER**

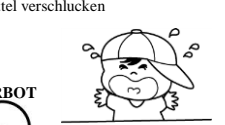